<span id="page-0-0"></span>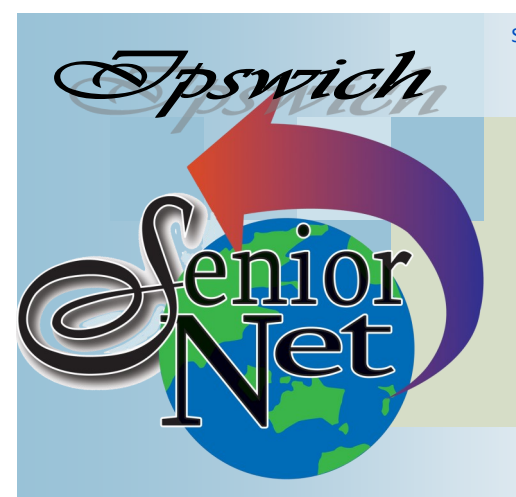

**October, 2018**

"Seniors helping seniors use computers and the internet"

# SeniorNet Association Inc. PO Box 559 Booval Qld 4304 Tel: (07) 3812 5034

#### [www.seniornet.com.au](http://www.seniornet.com.au)

#### **On Other Pages**

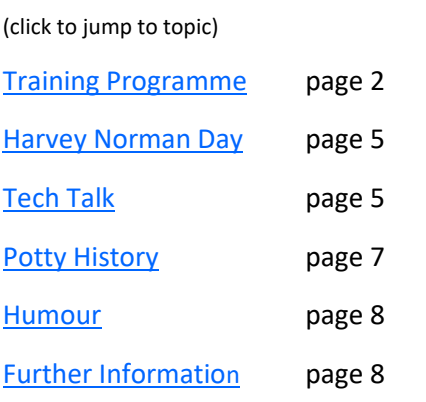

### Social Events

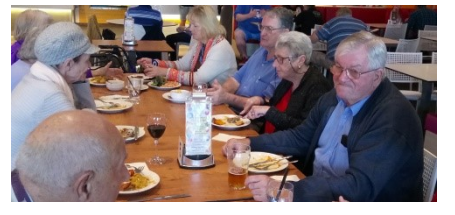

### Lunches

#### **October - Plantations**

Meet on Friday  $19<sup>th</sup>$  at 12. PA Hotel is at 170 Brisbane Rd Booval and members meals are \$15 (membership is free)

#### **November - MiHi Tavern**

Meet on Friday  $16<sup>th</sup>$  at 12. The tavern is at 26 Fernvale Road Brassall and meals start at \$15

# Trips with Just Friends

#### **Sunday October 28th - Straddie**

Tour the island for \$55 including lunch. Pickup **7.30** @ Redbank Plaza

**Sunday November 25th - Caboolture** Tour the markets for a bus fare of \$35 (BYO meals). Pickup 8.00 @ Plaza

I was asked recently which position I considered to be the most important position on the Management Committee. My reply was that there is no single Committee position that is more important that any other; each member works tirelessly in his/her role to ensure that you, our members, receive the best quality service that can be offered by an organisation such as ours. This can only be achieved when we all work together with one goal in mind.

It's appropriate that, as this is the end of our year and the Annual General Meeting is approaching, I offer my personal thanks to all who have given their time during the last twelve months. To the Committee Members who are totally dedicated to the roles that they have chosen and the service that they have provided within the organization, the Training Team – for the preparation, delivery and assistance at Workshops, for the members who assist at General meetings by ensuring that we enjoy our luncheon social after the General Meetings and all others who attend Workshops and Meetings and assist in any other way to make our organisation what it is.

# **President's View**

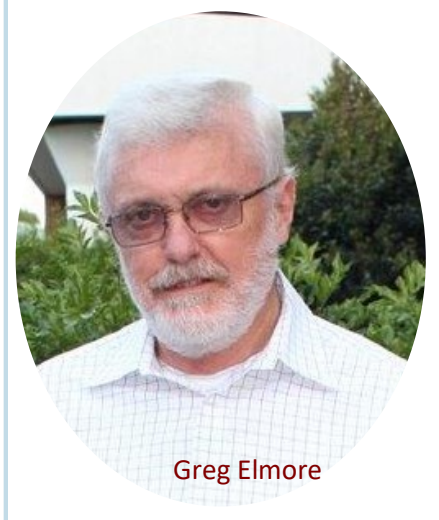

# The Annual General Meeting

will be held at 11:00 am on Monday 8<sup>th</sup> October 2018 in the Environmental Centre Conference Room adjacent to the Queens Park Kiosk

# Editorial Comment

You will observe that Greg's President's View is a letter of farewell to our volunteers. WE MUST FIND A NEW PRESIDENT .

Sponsors: The University of Southern Queensland, Ingenuity Hosting (website hosting), Ipswich City Council, the Queensland Government and Microsoft.

#### Page 2 [Return to Title Page](#page-0-0)

#### **SeniorNet Workshop Programme: October—November 2018**

**Boilerhouse Training Room, University of Southern Queensland, Ipswich**

**Workshop Times 9-11am (the training facilities are booked until noon which allows us to extend our sessions until 11:30 if subject matter or participant interest requires it)**

<span id="page-1-0"></span>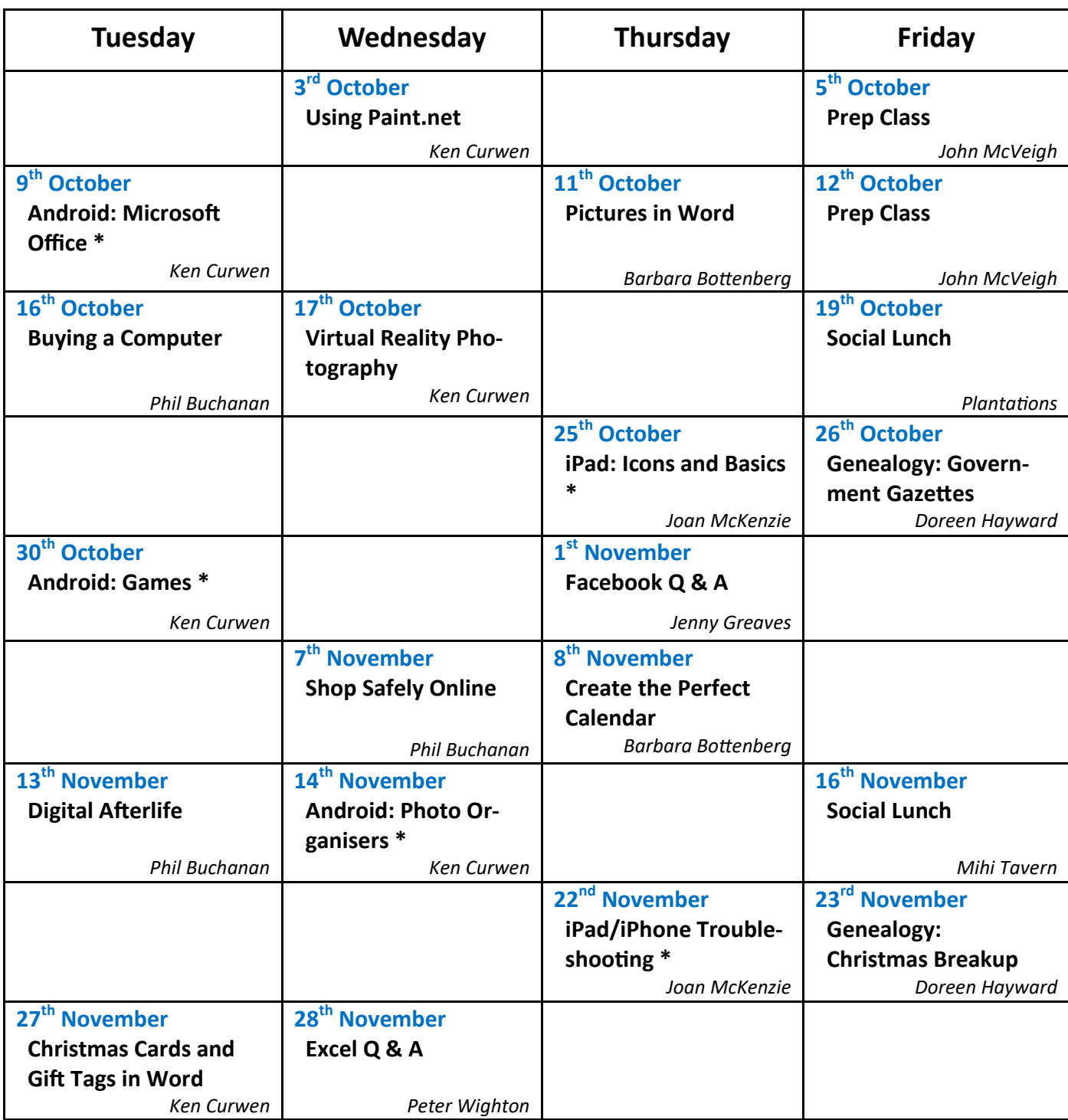

**NOTE: All Workshops are subject to change if Trainers are unavailable due to illness or other commitments. If possible changes will be listed on the SeniorNet Web Site or you can contact** *John McVeigh–Training Coordinator – ph 07 3281 8548 – email training@seniornet.com.au* **to confirm workshops are as listed. It is not necessary to make bookings for Workshops.**

#### **Cost of Workshop \$5.00**

**Please bring your USB drive with you as it is helpful in many lessons.**

**\* For courses and workshops involving tablets (iPads and Androids) please make sure your device is charged, that you have your cable with you and bring your USQ username and password with you (for Eduroam access)**

#### **Workshop Topics Described**

#### **Android Games**

This will be a round-up of the best games of 2018, plus a few old favourites. Be sure to have your Google account details with you in case you decide to install your game of choice.

#### **Android: Microsoft Office**

If you have Microsoft Office on your home computer you can create and edit documents, spreadsheets and presentations on your tablet with the Android versions of the standard Office programs. You will need a Microsoft account to gain full benefit from this workshop

#### **Android: Photo Organisers**

The standard Photos app on your tablet or phone only shows images in reverse date order; but there are good apps that can arrange and classify in other ways. Find out about them in this workshop.

#### **Buying a Computer**

If you are shopping for a computer, you know there is lots of jargon and it can be very confusing. This workshop will discuss the parts that make up a modern computer and how you can get the best value for your money.

#### **Cards and Gift Labels in Word**

If you don't have a dedicated Card making program you can create half-fold cards using Microsoft Word. You can also print out Christmas sticky labels for your gift wrapping. Find out how.

#### **Create the Perfect Calendar**

Keep track of important dates and upcoming events with a personalised desk or wall calendar. Personalise your calendar with images, customised text or coloured backgrounds. The online calendars of Harvey Norman and Officeworks will be reviewed and how to use their applications. These will make lovely gifts for next year. Bring your own photos if you wish.

#### **Digital Afterlife**

What happens to your social media, email and computer accounts after your passing?

#### **Excel Q & A**

Have you an unresolved problem with Excel? This is your chance to get an answer (and hear answers to other members' problems you have not met yet)! Please give Peter Wighton [pwig4589@iinet.net.au](mailto:pwig4589@iinet.net.au) advance notice of your question

#### **Facebook Q & A**

This workshop will cover Facebook's most frequently asked questions. You can also email Jenny Greaves [jenny\\_greaves@optusnet.com.au](mailto:jenny_greaves@optusnet.com.au?subject=Facebook%20workshop) prior to the date of the Workshop with any particular Facebook query you would like answered on the day.

#### **Genealogy: Government Gazettes**

Do not confuse these with Gazetteers – they are not the same. They cover a wealth of government information useful to the family history researcher - from cattle brands through to land ownership and orders; appointments to Governments Positions, Hotel Licences; Wills & Legal Items; even Lighthouse Details and Unclaimed Letters.

#### **iPad/iPhone Troubleshooting**

Even iPads can develop issues. In this workshop, we will cover basic methods of dealing with an iPad that is not behaving.

Remember to bring along any passwords for your iPad and your USQ (SeniorNet) connection.

#### **iPad: Icons and Basics.**

In this workshop we will look at basic topics such as what the various icons on your iPad stand for, how to make your iPad easier to use, and how to solve some common issues. Don't forget to have your USQ username and password, and your Apple ID username and password.

#### **Pictures in Word**

There are a variety of ways to format pictures in your document. Depending on how the images are used and where they are placed, you can use Word's picture tools to personalize and modify them in interesting ways. . Adding photos to a Word document is an easy process, with the command locations differing only by the version of Word you are using. In this lesson, you will learn how to change the picture style and shape, add a border, crop and compress pictures, and add artistic effects.

#### **Prep Class**

Make the most of our workshops by attending one of these FREE informative days that will give you a head start. Don't be left behind; understand the process of copying the class notes from the Shared folder into your Documents folder and of saving them to a USB for future work. Also saving your work from class and other tips to make your experience at workshops enjoyable.

#### **Shop Safely Online**

Using the Internet to purchase goods and services is certainly booming. There are good reasons for this: convenience, larger range, better (sometimes) prices and goods are delivered to your door. This workshop will try to provide you with some tips which will make your online shopping experience safe and secure.

#### **Using Paint.Net**

Paint.Net is a free image and photo editing program for Windows. In this workshop you will be introduced to the program and work through some practical projects which will employ techniques which can also be applied to other more powerful image editing programs.

#### **Virtual Reality Photography**

Google's Cardboard Camera app allows you to take 360° images and then share and view them – but there are other apps that can do the same, and many apps offering interesting landmark experiences. Learn about them in this workshop.

### **Computer Courses**

**To see the list of courses currently offered by SeniorNet click [here.](http://www.seniornet.com.au/Training/CourseTablePrint.pdf)**

**At present due to low demand for courses there are none planned for the next two months. Remember, if you do not express an interest in a course you fancy it will probably not be scheduled.** 

#### **The SeniorNet Kiosk**

**The internet kiosk offers FREE lessons to all seniors in our Humanities building facility. For details click [here.](http://www.seniornet.com.au/Training/Kiosk.html)**

# **See Create Connect Expo**

SeniorNet took a stand at the See Create Connect Expo during Seniors' Week. Eleven volunteers took turns in discussing our offerings with the attendees. Here is one of them ready for action!

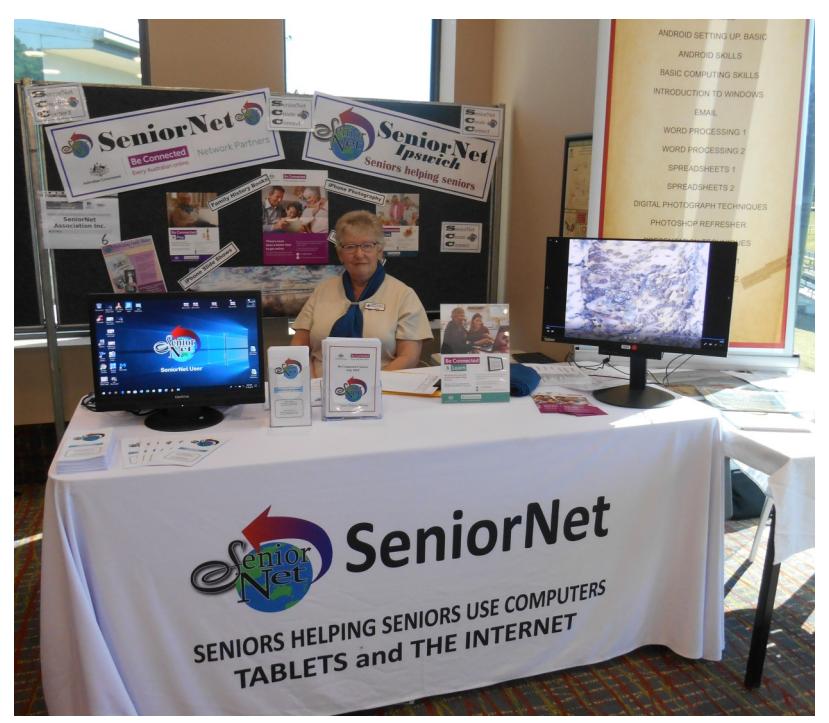

Sponsors: The University of Southern Queensland, Ingenuity Hosting (website hosting), Ipswich City Council, the Queensland Government and Microsoft.

# **Harvey Norman Day**

<span id="page-4-0"></span>Once again Gordon Timbs is organising an early opening at Harvey Norman, with VERY special prices for members. It will be in November on a date to be announced soon. So plan your purchases, research your prices, and enjoy the welcome of the Harvey Norman team.

# **Tech Talk**

# Home Wi-Fi

Last month Phil wrote an excellent article on the NBN connection to your home – but what happens next? This is an attempt to answer that question.

If you have non-wired devices (portable computers, tablets, phones or even internet televisions) to connect to the Internet you will be using Wi-Fi (in part an Australian invention). However, Wi-Fi can be limited in its range – being blocked by such things as walls, furniture and electrical appliances. So coverage may only span a few rooms. In a multi-level home you may only have coverage on one level. In most homes you will get 'black spots' with insufficient signal (two bars or less) and you will need to bridge the gap by placing extra Wi-Fi outlets around the house and feeding a signal to them. Three transmission methods are common:

- 1. Wi-Fi extenders these form a 'bucket chain' accepting the signal from the NBN router near the end of its range and re-transmitting to further rooms. However, the connection speed will fall because the extender is both receiving and transmitting the signals. Good extenders will set themselves up but you still need to assist them via a browser to identify the router and supply passwords etc. (or press the WPS buttons on both units to link them).
- 2. Power line ethernet adaptors these plug in a power point, accept a cable from your router, send it through the electrical power cables and resurface at another power point. They are simple to apply and fast IF the pair are on the same power circuit. It is hard to establish in advance if they will work, so be sure to arrange with the retailer that they can be returned if they don't.
- 3. Direct ethernet cabling this is purely passive, very fast and highly reliable but will require threading through your house from the router to the required outlet. Under Australian law all such cabling needs to be carried out by a licenced cabler.

The final link in the chain re-radiates the Wi-Fi signal. If you chose option 1 the range extender will do that job; if you choose option 2 some powerline adaptors include a WiFi range extender at the far end; otherwise you will need what is called an access point, which accepts its signal from an ethernet cable plugged into the adaptor. It is not obvious from the advertising but most Wi-Fi extenders have a hardware or software switchable setting to work as an access point. But beware, the setup process via a browser page is tricky and you may need professional help.

A final consideration is the standard of equipment to use. Traditional Wi-Fi transmitters used a frequency band shared with microwave ovens and cordless phones, so their Wi-Fi signal can drop out unexpectedly; they are identifiable as using 802.11 a, b and g. The latest equipment uses standard 802.11ac, and that employs two bands, the microwave one for legacy devices and a high band, low interference one. If your tablet/phone/device is less than about four years old it will support the ac standard, and it is well worth upgrading your Wi-Fi outlets to that same standard. Both Liz (iPad) and I (Android) were getting regular dropout problems on You Tube and other graphics applications until I upgraded this month. Now our reception is perfect.

Ken Curwen

# The Mystery of the Migrating @

A couple of people contacted me in the last month with this little puzzler. Type in an email address and when you get to the bit where you should type @ your keyboard inserts ". Even more puzzling, when you go to type ", your keyboard inserts @. What gremlin is this?

If you moved to the United Kingdom you would find that their keyboard looks very much like the one you are used to, with a few minor differences. One of these is that the @ and " symbols are transposed. Another is that they have a £ symbol where we have #. So the problem arises because your computer has switched to the UK keyboard layout. Here in Australia we use the US keyboard layout.

This problem seems to occur more often with Windows 10 since the Windows 10 installer used in Australia is often the UK version. This installs the UK and Australian (US) keyboards. People then select the wrong keyboard layout (incorrectly assuming since we use follow UK spelling we would use the UK keyboard) or mistakenly switch to the wrong keyboard accidentally.

In Windows 10, if you have more than one keyboard/language installed, you should see ENG on the right-hand side of the Taskbar. Left-click on this and you should be able to switch between the United Kingdom keyboard and the English (Australia) US Keyboard. That should fix the problem.

If you can't see ENG on the Taskbar or you want to stop the problem recurring, go to *Settings*→*Time & Language* and then *Region & Language* on the left-hand side. If you want to change keyboard layouts, click *Advanced keyboard settings* on the right. If you want to remove the UK keyboard then you will need to remove the English (United Kingdom) language from the *Region & Language* screen. Left-click on English (United Kingdom) and then left-click on the Remove button which will appear. This will remove the language and remove the keyboard layout so you will now have only the US layout installed and there is no issue with inadvertently changing.

If the problem occurs with Windows 7, go to *Control Panel*. If you are viewing by categories, select *Clock, Language, and Region* and then *Change keyboards and other input methods*. If you are viewing by icon, select *Region and Language* and then *Keyboards and Languages*.

Left-click on *Change keyboards*. Change the keyboard layout to US. It may also say English (Australia) – US. Click OK and then close all the windows.

Mystery solved.

Phil Buchanan

#### BCC

(Not Brisbane City Council but Blind Carbon Copy – a means of assuring that the email address of the addressees do not show in the 'To' line of the email).

This has been mentioned before, but just to remind members – although it is fine to forward amusing or interesting emails to your acquaintances (and as Newsletter Editor I welcome such contributions) you should take care not to expose any email addresses. This is because they are a ready target for spammers.

- Delete (if present) the list of addressees in the incoming message
- Put the outgoing addresses in the BCC box on your email program

If you cannot see a BCC box – most email programs hide it on installation - Google "Show BCC" and find the instructions to reveal it in your email program.

Ken Curwen

# **Potty History**

# <span id="page-6-0"></span>Winston Churchill

This article is not exactly potty history; rather it is my discussion of how Churchill laid the foundations for Allied victory in World War 2 within a year of his becoming Prime Minister

When Hitler, a political gangster, came to power in 1933 he promised the German people that he would restore Germany to greatness after their defeat in World War 1 (largely caused by starvation from the Allied blockade) and the economic collapse due to the post war reparations (payment for the costs to the Allies of the war) which was exacerbated by the Great Depression. For their part the people would follow their Fϋhrer to the bitter end, without questioning his evil doctrines – the German Reich under Hitler was a genocidal kleptocracy (about a third of the revenue came from the slaughtered Jewish holocaust victims; by 1944 about a quarter of the workforce was slave labour blackbirded from all over Eastern Europe; the food from the Ukraine was used to feed the Germans leaving the Russians to starve; and everything movable in the conquered countries was looted and taken back to Germany).

Within seven years Hitler had fulfilled his promises – by mid-1940 Germany had annexed/conquered/allied with virtually all the countries of Western Europe. But Germany was still not self-sufficient in food or fuel supplies, so he looked to invade European Russia in 1941. His planners agreed that the conquest would take six months; that it was vital to capture Moscow, as it was the communications hub; and that the German army did not have the equipment to fight in the conditions of a Russian winter. Thus the invasion, Operation Barbarossa, was to start in mid-May.

Churchill's relationship with the British public was a total contrast. He had been a career politician, with only a brief break after resigning as First Lord of the Admiralty over the Gallipoli disaster, since 1900. In the 1930s his party was in opposition and he spent his time warning of the danger of a resurgent Germany.

At the start of World War 2 he was returned to his Admiralty position, which he held until the very day of the German invasion of France, when Neville Chamberlain's position as Prime Minister became untenable and Churchill was invited to take the office over a War Cabinet of all parties.

His first major decision was to refuse to take the logical course for Britain to negotiate an armistice with Hitler, but rather to fight on. He made no promises to his people – just "Blood, Toil, Sweat and Tears" and "We will NEVER surrender".

His main task as leader, apart from the defence of Britain, was to secure the lifeline through the Mediterranean to the Empire, and so the Eighth Army was tasked with clearing the Italians from Libya, which they did in short order. Mussolini reacted by ordering an invasion of Greece, so part of the Eighth Army was sent to support Greece.

Hitler could not let these affronts go unpunished and he had to divert some of the forces intended for Barbarossa to quell these actions – but as a result Barbarossa had to be deferred by over a month. When it was launched preemptively it came as a complete surprise to the Russians, and army after Russian army was surrounded and captured. By November the Germans were within 18km of Moscow when winter struck, stalling any further advance; they would never again have the initiative in the war, and were doomed to defeat.

My point is that Churchill's irrational decision to fight on, and intervene wherever he could, derailed the Barbarossa invasion a year later. There was no cunning plan, but the result was an inevitable Allied victory. There were, of course, subsequent events which greatly affected the progress of the war, notably Japan's expansion into the Pacific, which allowed the Russian eastern armies to be safely moved to the west, and Hitler's erratic command after he took direct control of the Russian front (believing his professional generals were incompetent).

Ken Curwen

# **Humour**

### <span id="page-7-0"></span>How to run a Barbie

We are about to enter the BBQ season. Therefore it is important to refresh your memory on the etiquette of this sublime outdoor cooking activity. When a man volunteers to do the BBQ, the following chain of events is put into motion.

#### **Routine...**

The woman buys the food.

The woman makes the salad, prepares the vegetables, and makes the dessert.

The woman prepares the meat for cooking, places it on a tray along with the necessary cooking utensils and sauces, and takes it to the man who is lounging beside the grill, beer in hand.

The woman remains outside the compulsory three-meter exclusion zone where the exuberance of testosterone and other manly bonding activities can take place without the interference of the woman.

#### **Here comes the important part:**

THE MAN PLACES THE MEAT ON THE GRILL.

#### **More routine....**

The woman goes inside to organize the plates and cutlery.

The woman comes out to tell the man that the meat is looking great. He thanks her and asks if she will bring another beer while he flips the meat.

#### **Important again:**

THE MAN TAKES THE MEAT OFF THE GRILL AND HANDS IT TO THE WOMAN.

#### **More routine...**

The woman prepares the plates, salad, bread, utensils, napkins, sauces, and brings them to the table. After eating, the woman clears the table and washes the dishes.

#### **And most important of all:**

Everyone PRAISES the MAN and THANKS HIM for his cooking efforts.

The man asks the woman how she enjoyed 'her night off,' and, upon seeing her annoyed reaction, concludes that there's just no pleasing some women.

# Further Information

#### SeniorNet Committee

The listing of the 2017-2018 committee can be found [here.](http://www.seniornet.com.au/Contact/SeniorNet%20Committee%202017.pdf)

#### Computer Repairs

A listing of repairers who our members have found satisfactory can be found [here.](http://www.seniornet.com.au/FAQ/ComputerRepairers.html)

**Disclaimer**: While we have made every effort to give accurate information and tips in this Newsletter, we cannot guarantee that their use will provide the desired results in all circumstances. In no event will the Editor or SeniorNet be liable for direct, indirect, special, incidental or consequential damages arising out of the use of URLs and tips given in this newsletter. *We recommend members verify details before acting on information or suggestions contained herein.* The Editor would appreciate being informed of any erroneous information so that it may be corrected.

Ken Curwen. Newsletter Editor.